1. in der Webmail-Oberfläche unter [https://webmail.uni-weimar.de](https://webmail.uni-weimar.de/) "Einstellungen" klicken, dann auf "Abwesenheit" klicken:

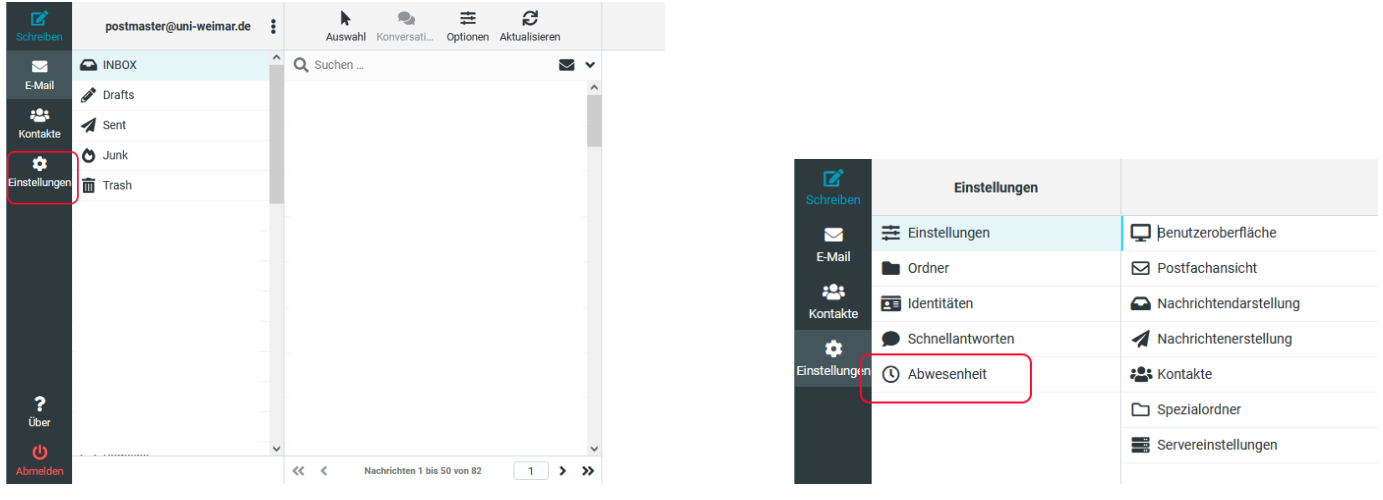

- 2. unter (1) die EMail-Adresse angeben, zu der alle EMails automatisch weitergeleitet werden sollen - soll eine Kopie im Webmail-Postfach verbleiben, den Schieberegler (2) aktivieren
	- den Schieberegler "Automatische Antwort aktiviert" (3) deaktivieren
	- "Speichern" (4) klicken:

 $\overline{4}$ 

Speichern

## **Abwesenheit**

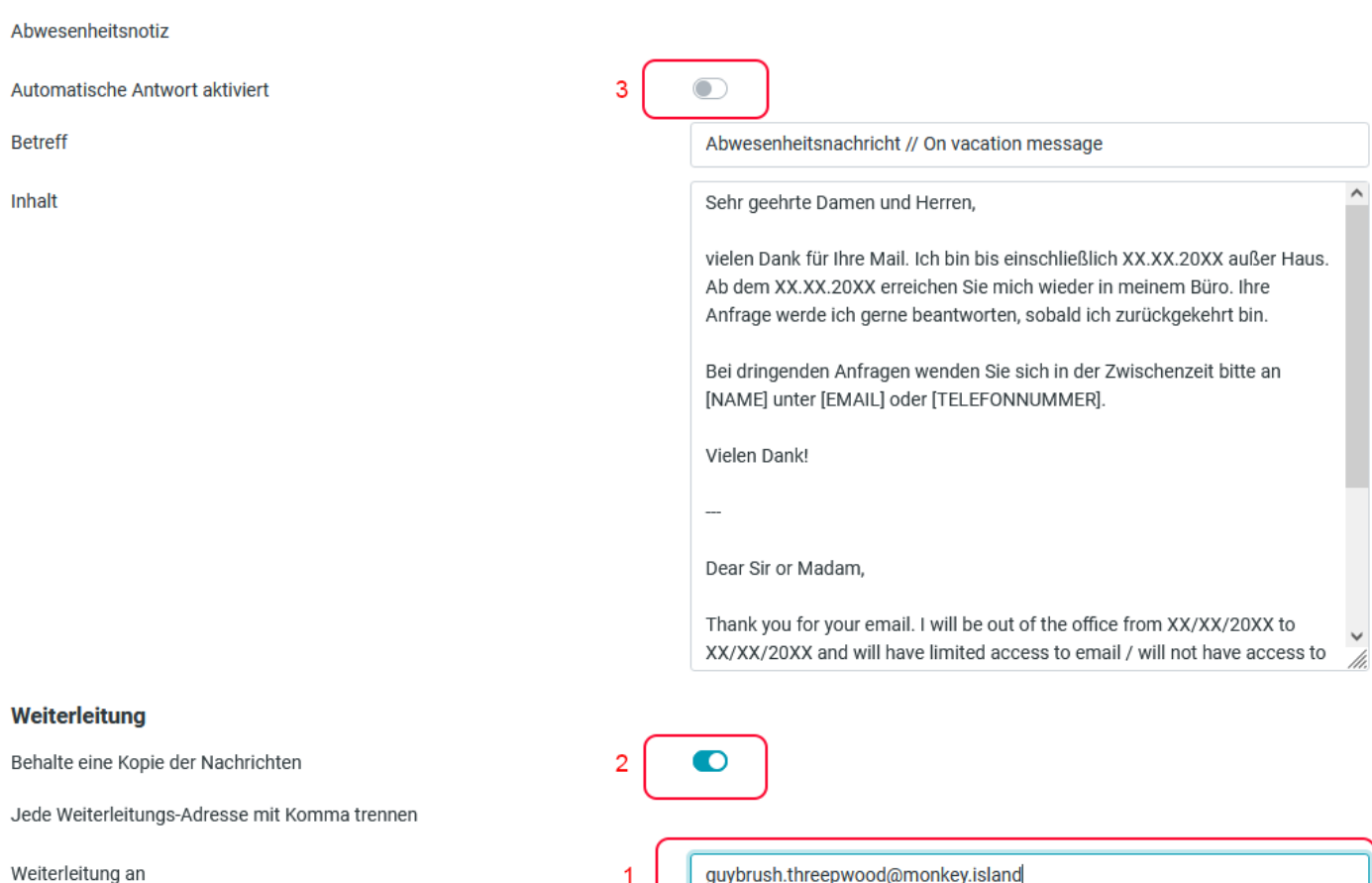